## Treasury Management: **Business Online Banking Soft-Token**

Please use the instructions below to obtain Multi Factor Authentication for ACH and Wire approvals on BottomLine.

**1.** From your mobile device, please download and open the app **VIP Access**.

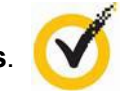

**2.** To complete the user setup process, provide the [Treasury Management team](mailto:treasury_management@centier.com) with the **Credential ID** as shown below, as well as your **username**. It typically begins with SYMC and is followed by numbers.

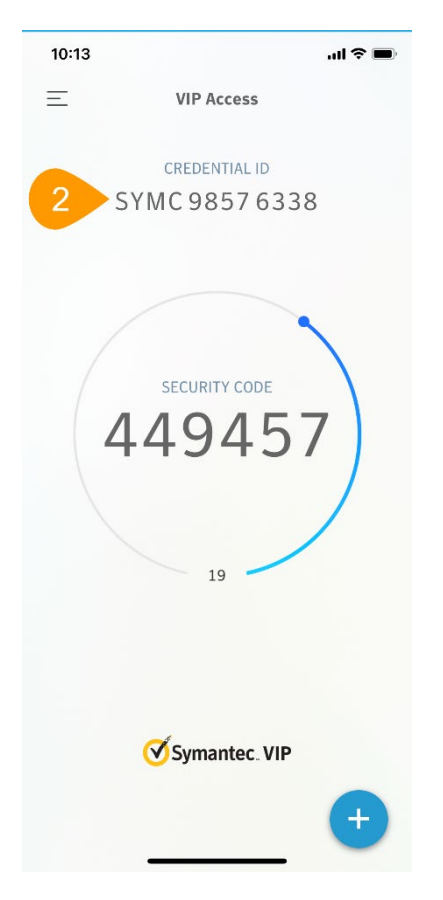

The **security code**, the numbers located inside the circle, are the approval code needed when you complete the activation or approve a wire or ACH. Please note that Centier will never reach out to you to obtain your security code or login credentials. Any effort to obtain this information may be a scam and should be reported to Centier immediately.

*Please contact Treasury Management at our department email below if you have any questions: [treasury\\_management@centier.com.](mailto:treasury_management@centier.com)*

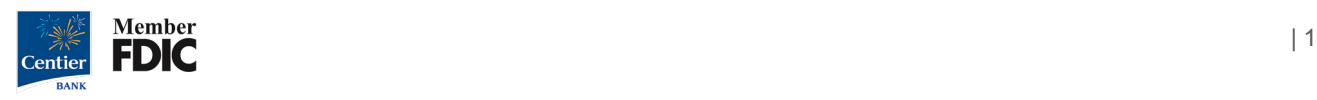